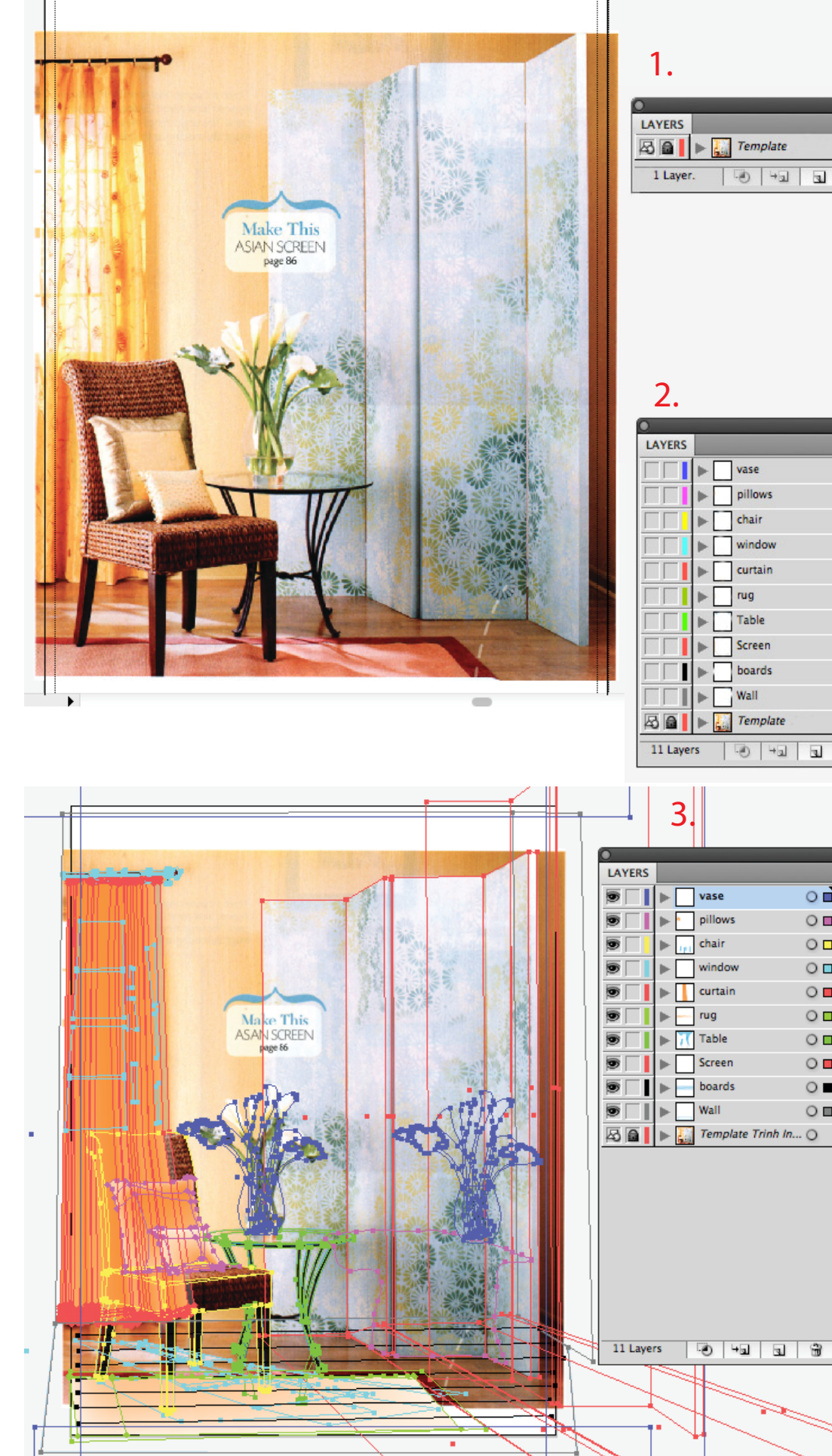

 $\circ$ 884

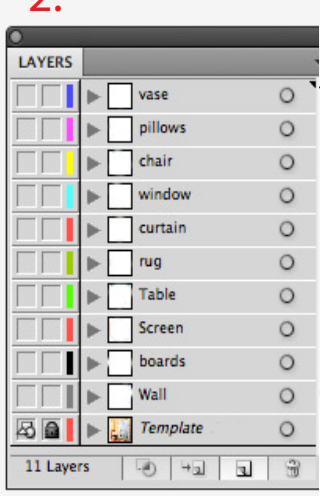

 $\circ$ 

 $\circ$ 

 $\circ$  $\circ$ 

 $\circ$  $\circ$ 

 $\circ$ 

 $\circ$ 

 $\circ$ 

 $\circ$ 

These basic steps will help make your varia tions project go as smooth as possible.

1. Use the File>Place command to put your interior image in the backgound layer. A blueX means the file is linked. I suggest your embed by clicking embed in the top too propery menu. That keeps the background with the ai file.

2. Then creating empty layers above the back ground image. Name them and arrange logi cally from back to front. You can always add more or rearrange but this is a good time to understand the elements in your image

3. Begin drawing the objects in your interior by starting from the back and moving to the foreground using your named layers. This will give you an accurate stack ing order. Think of your room as empty. Start with the walls, floor, and windows.

As you draw you will want to lock underlying layers or sometimes paths within layers. This keeps them from being inadvertently selected. Use the lock box in the layer palette that's next to each layer or path.

Draw closed objects so they fill accurately with color!

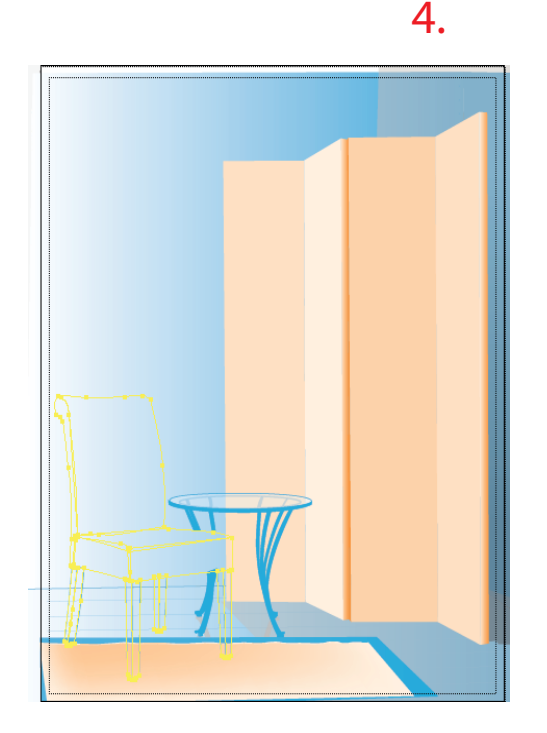

4. Now the fun begins. Once your layers are drawn, you can start filling them in with color. Again, it's easier to start from the back such as you see on the left with the wall, screen and rug. Follow-on with the details in the foreground like the chair and table.

Your assignment is to color the interior with two different color palettes. Use the color guide to establish a couple palettes of harmonious colors. Complementary, Analogous, Monochromatic or Triadic are the basic ones. Put these color groups in your swatches palete then just select and fill your objects to make it them look realistic. You'll have to redraw or modify shapes as you go and probably arrange layers as you see the interior develop.

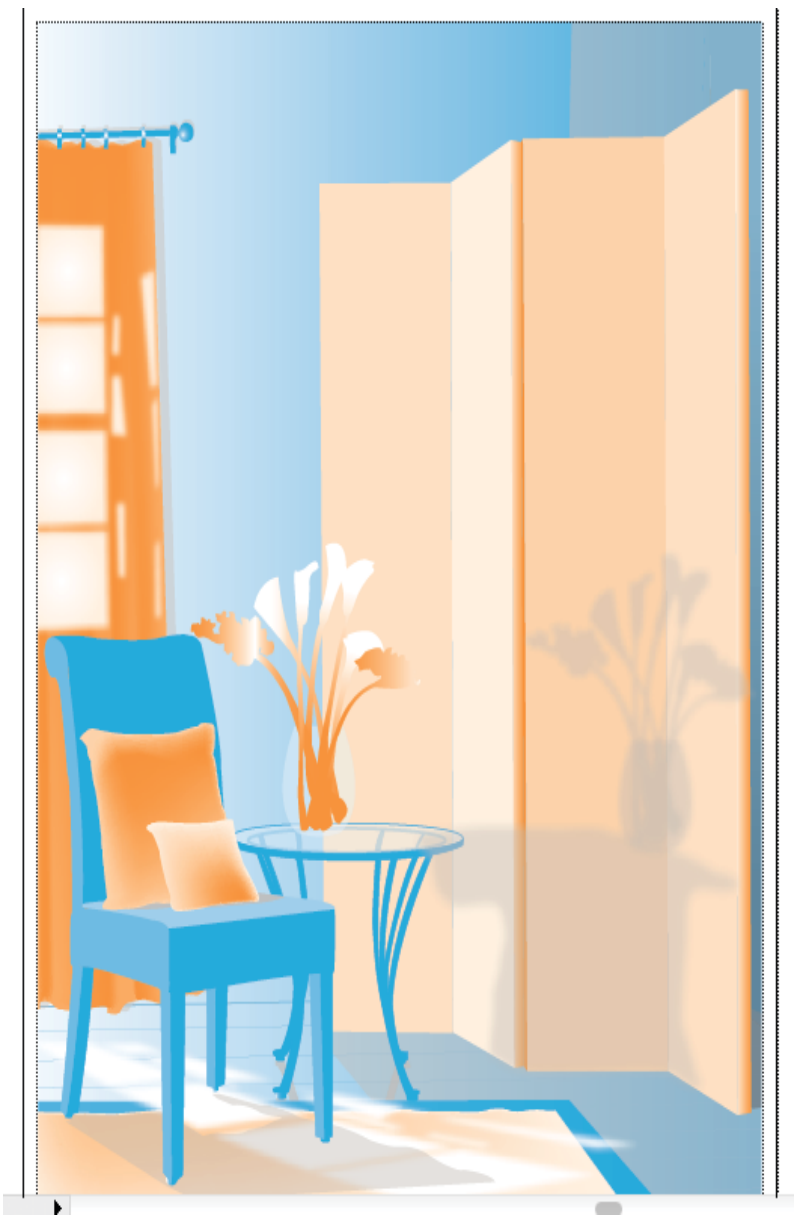

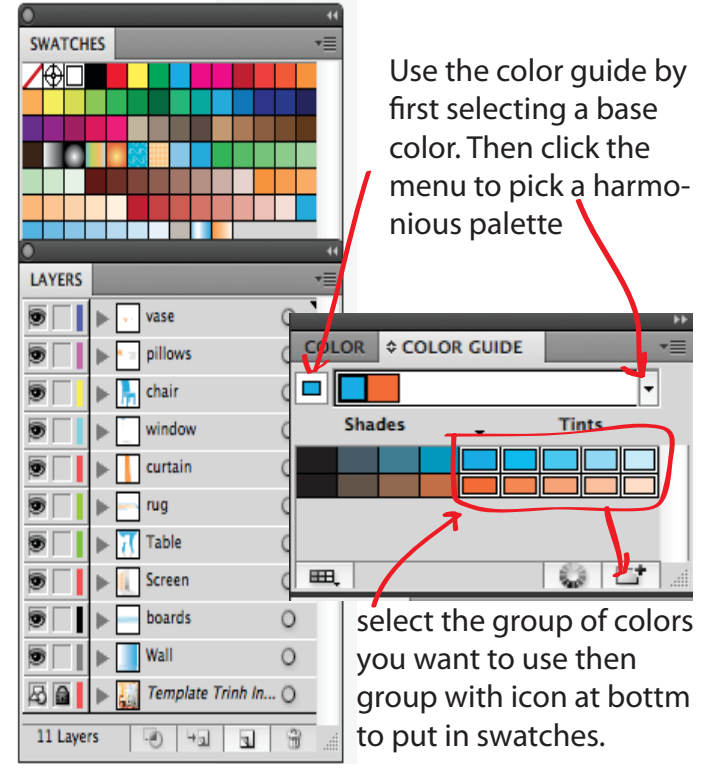

Your interior will come to life as you add color and detail. Consider lighting effects such as shadows. Be sure to ground furniture with shadows based on the direction of light in the scene. Be patient..the first version will take more time but the second recoloring will go much faster as you understand your illustration.

Have fun with this! You will learn a lot!